# Setting a PIN for WEX Motorpass fuel cards

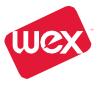

# STEP 1

#### Obtain a PEC\* code

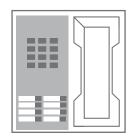

- 1. Call 1300 764 502 and have your card number and mobile phone number ready
- 2. Follow the prompts by entering your card number, and then your mobile number and hang up

3.

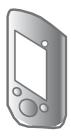

You will receive a PEC code via SMS to the mobile phone number you have nominated

\*PEC-PIN Establishment Code

# STEP 2

## Set your PIN

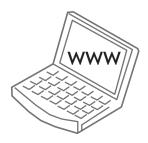

Visit www.setupmypin.com.au Enter your PEC code, your PIN twice (to confirm) and click 'Submit'

### OR

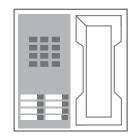

Call **1300764507**. Follow the prompts and enter the PEC code and your PIN twice to confirm.

Your PIN has now been set and is ready for immediate use

If you do not have a mobile phone you will need to contact our Customer Service team on **1300 139 148** to have your PEC code set up. Once you receive your PEC code please follow step 2 outlined above.

#### PIN change process

To change the default PIN the user or Fleet Manager will need to follow the 2 step set up process again. A new PEC code will be issued to the registered mobile number that is used to set up a new card PIN.

If the mobile number used to set up the initial PIN and PEC code is not available or not known please contact 1300 139 148.

Effective: 29 March 2016